## DVM INSIGHT

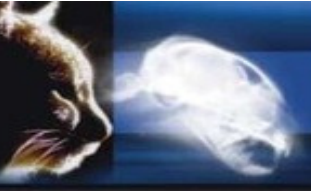

Search Unknown Cases

## **How to Search for Your Cases in our Unknowns**

If you sent a study over and you don't see it registered under your online account, please look in the Unknowns.

If you send a study that wasn't acquired at your hospital, or is from a loaner, or new machine, the information on those images may not match what we have on file for you. If the system can't match the tags on the images to an existing account, they will be registered to our unknown cases.

You can now search these cases based on Patient name, Patient ID.

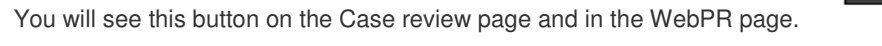

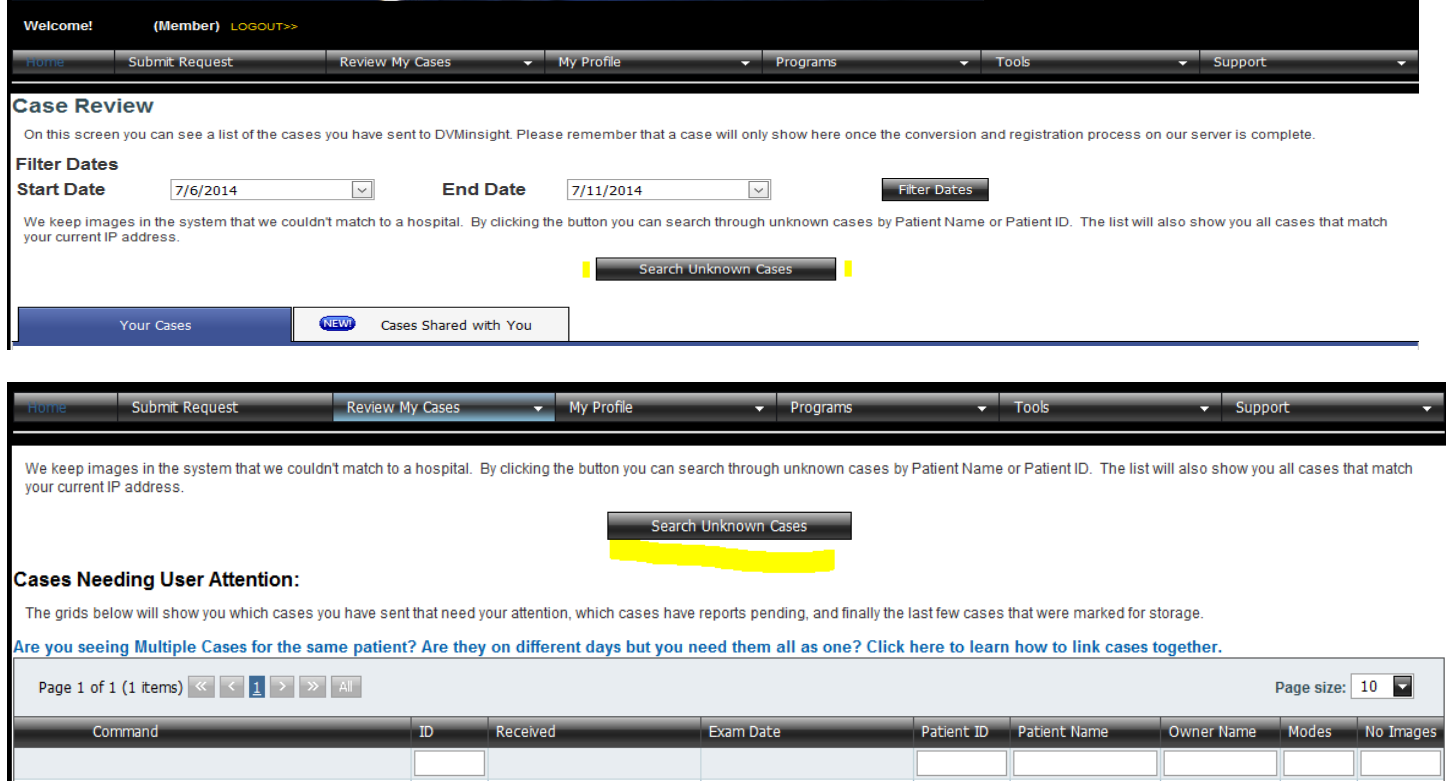

Enter your patient ID or Patient Name exactly as it is in your system (capital letters and punctuation included) then click Locate Patient. Once you do that, you'll be able to see a list of cases that match the provided information. Check the box to select the patient and click the box that says "Move Cases to Selected User" (your account).

## **Unknown Case Search**

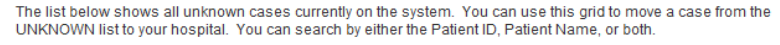

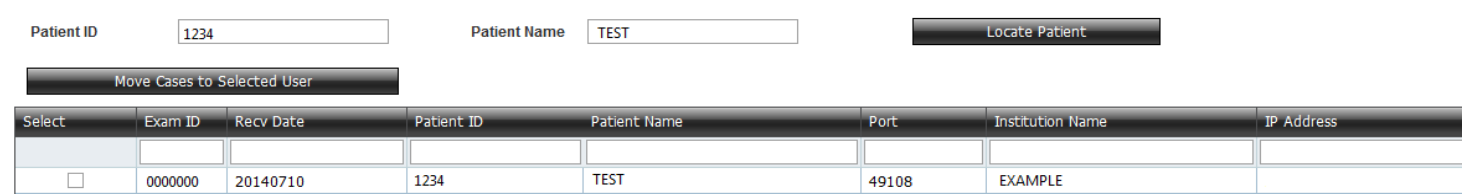

## For technical support assistance and information about other website features visit www.dvminsight.net